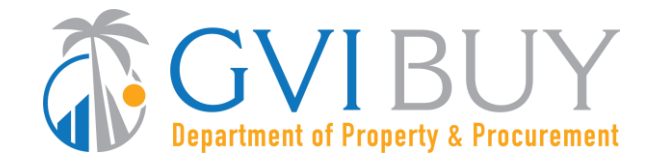

## **Vendor Quick Reference Guide:**

How to find a Bid Solicitation in GVIBUY using the Bid Solicitation number

## **This Reference Guide:**

Explains to vendors how to access a bid by searching the Bid Solicitation number. The Bid Solicitation number can be found in the GVIBUY notification email.

## **Quick Tip:**

When searching for a bid logged into GVIBUY you need to be in the **Seller** role, accessed using the Account Icon (person) at top right of screen.

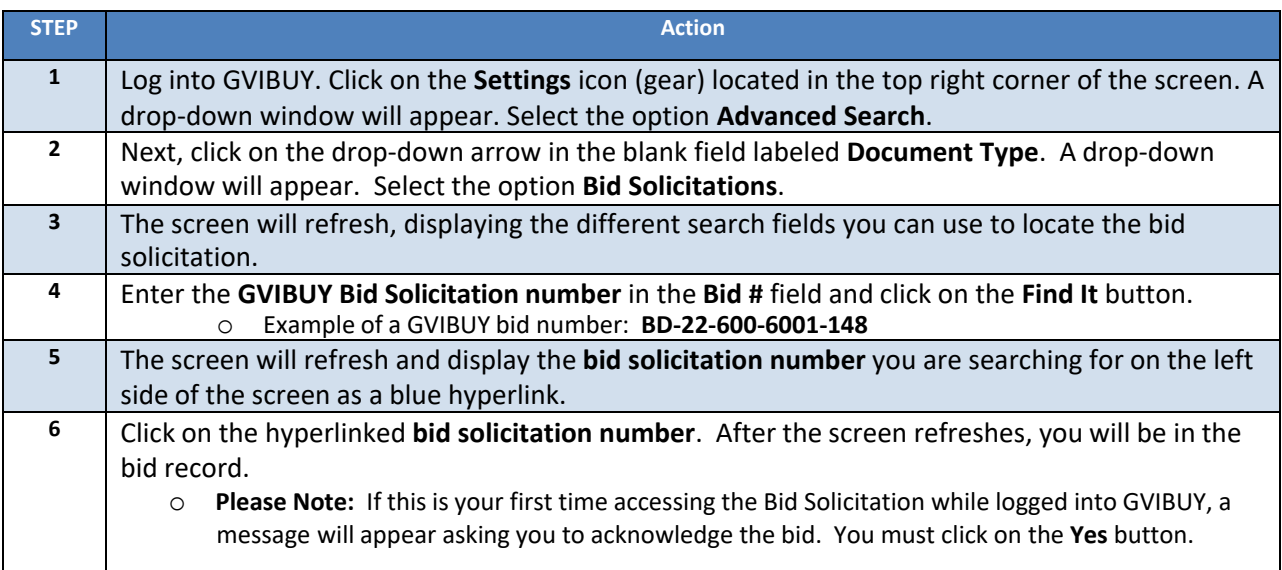